# Laat Excel het *rekenwerk doen!*  Een kijkje in Excel

Het gebruiken van een rekenprogramma is nog geen gemeengoed in het bewegingsonderwijs. In dit artikel krijg je overzicht in hoe de auteur verschillende functies van Excel gebruikt. Daarmee kun je misschien zelf aan de slag om je eigen spreadsheets te maken gericht op het bewegingsonderwijs. Hij geeft aan wat voor hem de voordelen zijn en hoe zijn leerlingen Excel in de praktijk gebruiken. Omdat het handig is zelf aan het werk te gaan hebben we op de site de technische informatie en een oefensheet klaargezet.

TEKST **EN** FOTO'S **JEROEN ROHAAN**

*Op het Assink wordt volop gewerkt met de mogelijkheden van Excel. Hier in de bladversie staat het waarom van het gebruik beschreven. In het verhaal op de site gaat het om de directe toepassing. Het is te vinden onder vakblad uitgebreid.*

Welke gymdocent heeft er niet mee rondgelopen? Een (bij voorkeur ingebonden) mapje of een harde map met de hokjes-, klassen-, en fotolijsten van de klassen waaraan je lesgaf.

Ook ik ben zo begonnen en dat werkte prima. Het was overzichtelijk en je kon er alles in kwijt. Op een gegeven moment, ergens in 2008 zette ik mijn cijfers in Excel. Voordeel daarvan was dat je er makkelijk statistieken uit kunt halen. Ik kwam er al snel achter dat het extra werk, namelijk het invoeren in Excel, toch wel veel tijd kost.

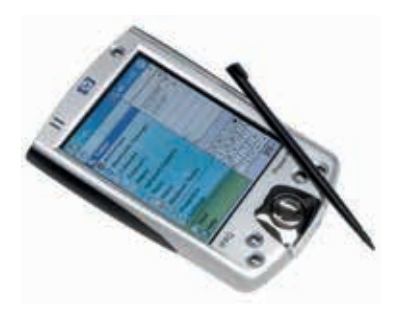

42

#### **PDA**

Toen ik een PDA, Personal Digital Agenda(voor de kenners een HP-IPAQ-H2210), kon overnemen van een collega betekende het dat ik de resultaten tijdens de lessen daar direct in Excel op kon zetten. Mijn PDA synchroniseerde ik dan via de computer en dit reduceerde de kans op typfouten. Na het synchroniseren kon ik weer gemakkelijk achter de computer verder aan mijn bestanden werken.

#### iPad

Het gebruikgemak nam verder toe met de komst van de iPad. Daarop kon ik ook met Excel werken. Eén voordeel ten opzichte van de PDA

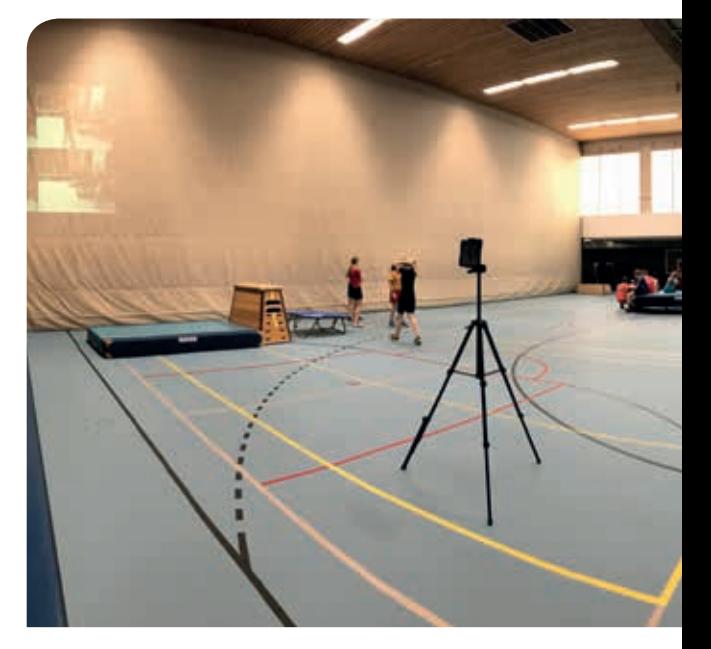

*Zaalopstelling*

 $\blacktriangledown$ 

was in ieder geval dat het scherm van een iPad een stuk groter was. Een iPad is ook een stuk krachtiger en in mijn ogen makkelijker te bedienen. Daarnaast gebruik ik nog andere Apps wat betreft videoanalyse (Video Catch, Video Delay, Coachs Eye etc.), digitale scoreborden, toernooiplanners (VS, Round Robin), klassemanagement (Groupmaker), student response (Socrative, Kahoot) en nog vele meer.

De functionaliteit van Excel op de iPad is behoorlijk uitgekleed als je deze vergelijkt met Excel op een reguliere desktop pc.

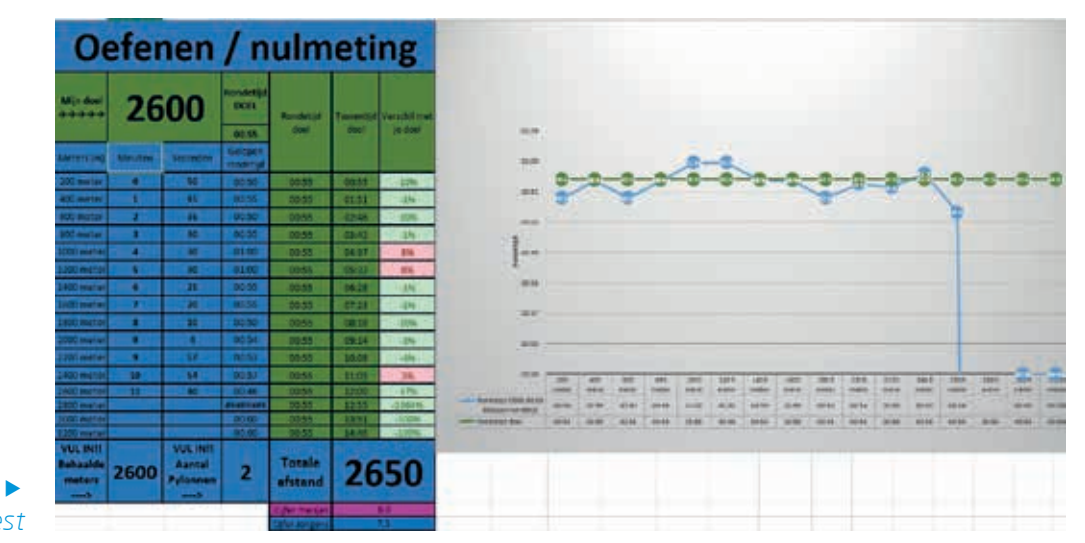

*Coopertest*

## Wat kan Excel voor de leerling betekenen? Looponderdelen

Doordat wij op Het Assink lyceum sinds schooljaar 2014-2015 zijn begonnen met de introductie van de iPad in de lessen zag ik ook mogelijkheden om leerlingen Excel te laten gebruiken op de iPad. Ik heb spreadsheets gemaakt waarbij de leerlingen elkaar tijdens de 800 meter, halve en hele Coopertest konden coachen. De situatie is dan als volgt: er is een 200 meterbaan uitgezet en er loopt een atletiekklok mee waarop de coachende en lopende leerlingen de tussentijd kunnen bekijken. Er zijn twee rollen: een loper en een coach. De leerling die loopt, geeft bij zijn coach van tevoren aan wat zijn doel is. Er wordt door Excel daarna direct een streef ronde- en tussentijd berekend en in een grafiek gezet. Na de start vult de coach bij elke ronde de tussentijd in. Doordat ronde- en tussentijd en de ingevulde gegevens van de coach ook meteen in een grafiek worden weergeven heeft de coach een goed beeld van wat de loper

op dat moment presteert (onder, boven of gelijk met het doel) en kan hij eventueel de lopende leerling van informatie voorzien. Tevens kan ik zo, aan leerlingen die een redelijke constante snelheid lopen, eventueel bonuspunten toekennen bovenop het behaalde cijfer. De leerling moet hiervoor de spreadsheet inleveren op Showbie.

#### Fittest

In samenwerking met de vakcollega's van mijn locatie hebben we een fittest ontwikkeld voor de vierde klas die zich toespitst op de vijf grond motorische eigenschappen (coördinatie, lenigheid, uithoudingsvermogen, kracht en snelheid). Door de functie ZOEKEN en de

## Er wordt door Excel daarna direct een streefronde- en -tussentijd berekend en in een grafiek gezet

uitkomsten daarvan vervolgens in een radargrafiek weer te geven, heeft de leerling snel een duidelijk beeld van zijn fysieke gesteldheid. De leerling maakt van de ingevulde tabel en gemaakte grafiek een screenshot en levert deze vervolgens in via Showbie.

#### Waar te vinden?

De vakgroep LO van locatie Bouwmeester gebruikt sinds dit schooljaar als Elektronische Leeromgeving (ELO) Showbie en wij zijn daar erg over te spreken. In Showbie zetten wij alle informatie wat betreft de lessen LO. Daar laten wij de leerlingen bijvoorbeeld hun zelfgemaakt filmpjes van de turnonderdelen, jongleren inleveren en daar beoordelen wij de filmpjes vervolgens. Op Showbie vinden onze leerlingen ook de verschillende spreadsheets die voor hen van belang zijn.

## *Fittest*  $\blacktriangledown$

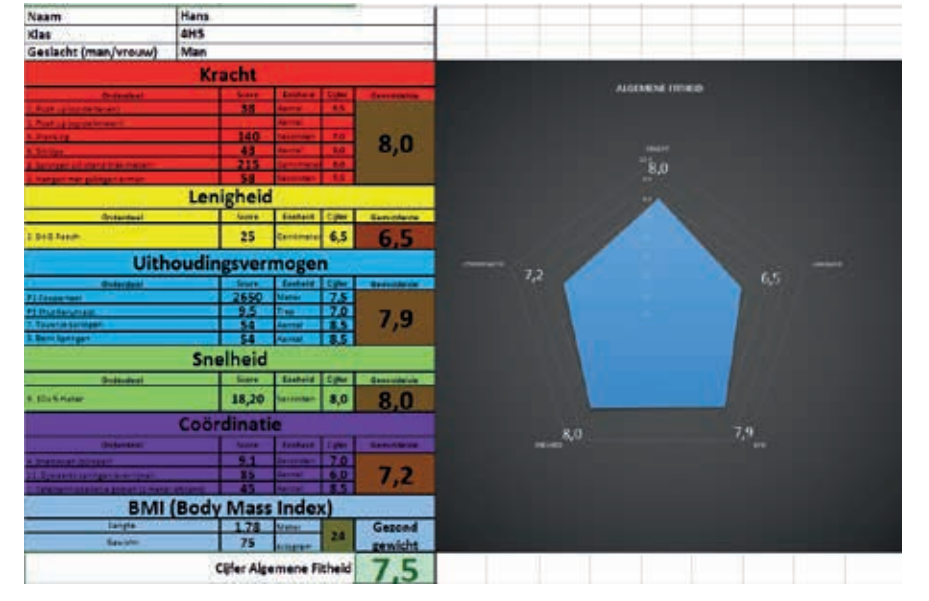

*Lichamelijke opvoeding magazine*

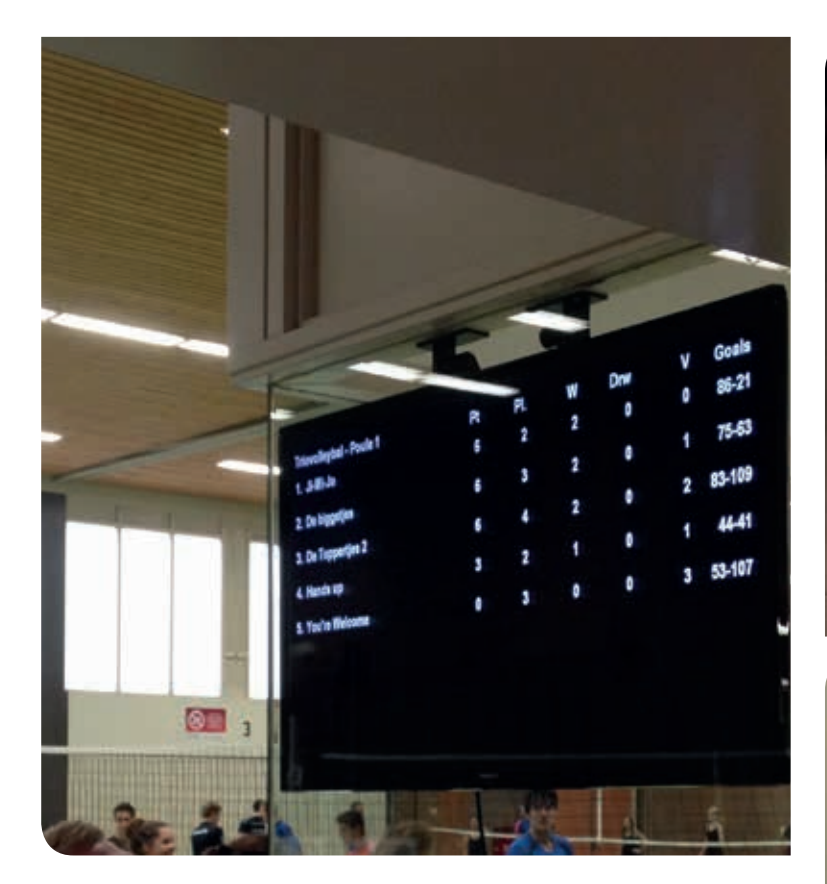

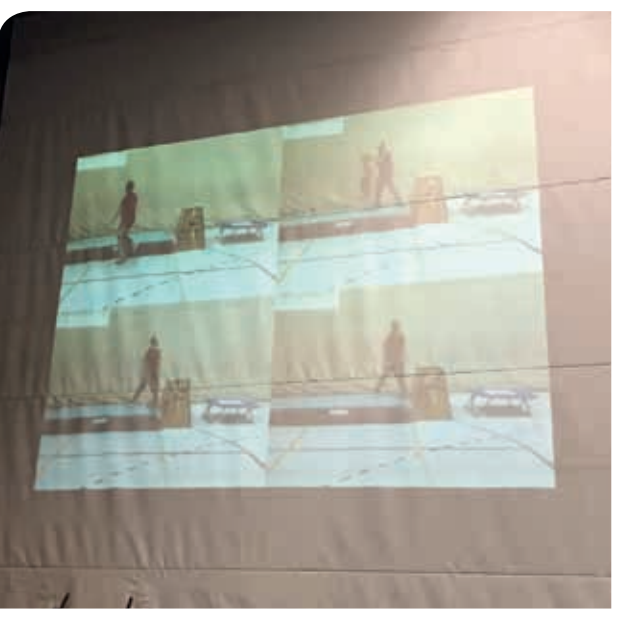

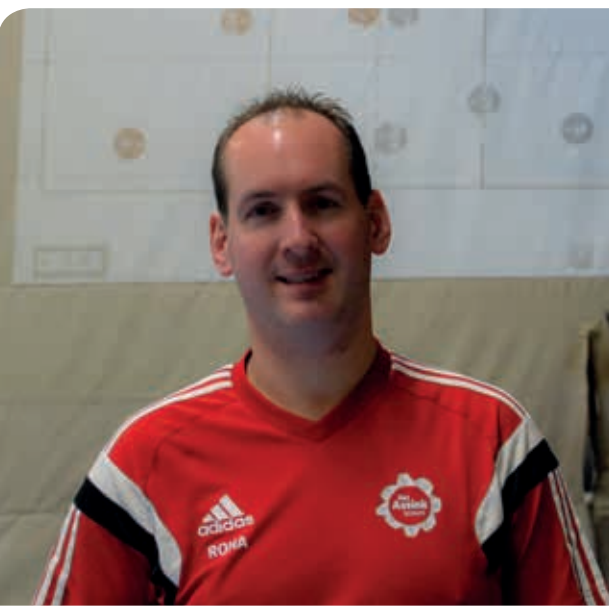

 $\blacktriangle$ *Jeroen Rohaan*

## Wat kan Excel voor de docent LO betekenen?

Ik gebruik Excel als basis voor mijn cijferadministratie. Van alle klassen die ik lesgeef, heb ik spreadsheets gemaakt. Een groot voordeel is dat ik de formats van het aflopen jaar weer kan hergebruiken. Alleen de namen en resultaten van de leerlingen hoeven namelijk te worden verwijderd.

Ook kun je er gemakkelijk gemiddeldes laten berekenen (van de klas, jongens en meisjes apart). Mijn leerlingen willen ook graag weten wat het gemiddelde is van de klas, jongens en/ of meisjes. Maar er zijn veel meer functies die je kunt gebruiken.

Omdat het meer inzicht verschaft als je zelf werkt in de sheets staat de informatie daarover op de KVLO-site samen met een oefensheet. Het gaat om enkele functies die ik vaak gebruik in mijn spreadsheets. Daarvan vind je ook voorbeelden terug.

### $\blacktriangle$ *Uitslagen bekijken*

## Kernwoorden:

Excel, spreadsheet, leerlingvolgsysteem sporttoernooi

Jeroen Rohaan is in 2002 afgestudeerd aan de Calo in Zwolle en sinds 2003 werkzaam op het Assink lyceum in Haaksbergen op de locatie Bouwmeester.

> Contact: j.rohaan@hetassink.nl

# Gebruik van ICT door de vakgroep LO van locatie De Bouwmeester

De vakgroep LO van locatie de Bouwmeester hoort regelmatig van de teamleiders en schooldirecteuren van Het Assink lyceum dat ze op verschillende zaken vooruitloopt waaronder ook ICT. De vakgroep heeft het voor elkaar gekregen dat er in de gehele sporthal wifi is. Ook hangt er in onze sporthal (die we huren van de gemeente) in elk zaaldeel een beamer aan het plafond met daarachter Apple TV. Zo kunnen wij beelden van onze iPad op de tussenwanden projecteren. Denk hierbij aan beelden gemaakt van dans- of acrogymacts die snel kunnen worden teruggekeken, ter inspiratie een YouTube video laten zien, korte fragmenten die je met de App Video Catch hebt gemaakt terugkijken of een volleybalopstelling laten zien die je met Coachnote hebt gemaakt. In de gang van onze school naar de sporthal toe, hangt een tv-scherm met daarop de actuele sportagenda en komen er foto's van LO-activiteiten, sportdagen etc. voorbij in een diavoorstelling. Verder zijn we actief op sociale media zoals Facebook.

Als wij een sporttoernooi houden dan plannen we onze wedstrijden met een toernooisportplanner. De leerlingen, die zich digitaal hebben ingeschreven, sturen we vervolgens een link met daarin het wedstrijdschema. Tijdens de toernooien kunnen de leerlingen op de schermen in de sporthal de actuele tussenstanden zien. Via de gestuurde link zijn de wedstrijduitslagen en standen in de poule ook tijdens het toernooi en

achteraf te bekijken op internet.